[wlan](https://zhiliao.h3c.com/questions/catesDis/163)接入 [wlan](https://zhiliao.h3c.com/questions/catesDis/165)安全 **[李晨光](https://zhiliao.h3c.com/User/other/202)** 2016-07-06 发表

本文档介绍了PSK加密的典型配置举例。

本文档适用于使用Comware V7软件版本的无线控制器和接入点产品,不严格与具体硬件版本对 应,如果使用过程中与产品实际情况有差异,请参考相关产品手册,或以设备实际情况为准。 本文档中的配置均是在实验室环境下进行的配置和验证,配置前设备的所有参数均采用出厂时的 缺省配置。如果您已经对设备进行了配置,为了保证配置效果,请确认现有配置和以下举例中的 配置不冲突。

本文档假设您已了解WLAN接入和WLAN用户安全相关特性。

如图1所示, Switch作为DHCP服务器为AP和Client分配IP地址。现要求:

· 在AC上配置PSK加密方式,使客户端通过该加密方式接入无线网络。

· 客户端链路层认证使用开放式系统认证,用户接入认证使用Bypass认证的方式实现 客户端可以不需要认证直接接入WLAN网络的目的。

· 通过配置客户端和AP之间的数据报文采用PSK身份认证与密钥管理模式来确保用户 数据的传输安全。

· 加密套件采用CCMP。

· 安全信息元素采用RSN。

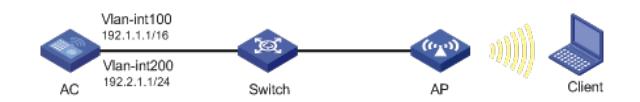

#### **1.1 配置步骤**

#### **1. 配置AC**

# (1) 配置AC的接口 # 创建VLAN 100及其对应的VLAN接口,并为该接口配置IP地址。AP将获取该IP地址与AC建立 CAPWAP隧道。 system-view [AC] vlan 100 [AC-vlan100] quit [AC] interface vlan-interface 100 [AC-Vlan-interface100] ip address 192.1.1.1 16 [AC-Vlan-interface100] quit # 创建VLAN 200及其对应的VLAN接口,并为该接口配置IP地址。Client使用该VLAN接入无线网 络。 [AC] vlan 200 [AC-vlan200] quit [AC] interface vlan-interface 200 [AC-Vlan-interface200] ip address 192.2.1.1 24 [AC-Vlan-interface200] quit # 配置AC和Switch相连的接口GigabitEthernet1/0/1为Trunk类型,禁止VLAN 1报文通过,允许V LAN 100和VLAN 200通过, 当前Trunk口的PVID为100。 [AC] interface gigabitethernet 1/0/1 [AC-GigabitEthernet1/0/1] port link-type trunk [AC-GigabitEthernet1/0/1] undo port trunk permit vlan 1 [AC-GigabitEthernet1/0/1] port trunk permit vlan 100 200 [AC-GigabitEthernet1/0/1] port trunk pvid vlan 100 [AC-GigabitEthernet1/0/1] quit (2) 配置无线服务 # 创建无线服务模板1,并进入无线服务模板视图。 [AC] wlan service-template 1 # 配置SSID为service。 [AC-wlan-st-1] ssid service

# 配置无线客户端上线后将被加入到VLAN 200。 [AC-wlan-st-1] vlan 200

# 配置身份认证与密钥管理模式为PSK模式, 配置PSK密钥为明文字符串12345678。

[AC-wlan-st-1] akm mode psk

[AC-wlan-st-1] preshared-key pass-phrase simple 12345678

# 配置加密套件为CCMP, 安全信息元素为RSN。

[AC-wlan-st-1] cipher-suite ccmp

[AC-wlan-st-1] security-ie rsn

# 使能无线服务模板。

[AC-wlan-st-1] service-template enable

[AC-wlan-st-1] quit

(3) 配置AP

#创建手工AP,名称为officeap,型号名称为WA4320i-ACN。

[AC] wlan ap officeap model WA4320i-ACN

# 设置AP序列号为210235A1GQC152001076。

[AC-wlan-ap-officeap] serial-id 210235A1GQC152001076

# 进入AP的Radio 2视图,并将无线服务模板1绑定到Radio 2上。

[AC-wlan-ap-officeap] radio 2

[AC-wlan-ap-officeap-radio-2] service-template 1

# 开启Radio 2的射频功能。

[AC-wlan-ap-officeap-radio-2] radio enable

[AC-wlan-ap-officeap-radio-2] quit

[AC-wlan-ap-officeap] quit

#### **2. 配置Switch**

(1) 配置Switch的接口

# 创建VLAN 100和VLAN 200及其对应接口,并为该接口配置IP地址,其中VLAN 100用于转发A C和AP间CAPWAP隧道内的流量,VLAN 200用于转发Client无线报文。

system-view

[Switch] vlan 100 [Switch-vlan100] quit [Switch] interface vlan-interface 100 [Switch-Vlan-interface100] ip address 192.1.1.2 16 [Switch-Vlan-interface100] quit [Switch] vlan 200 [Switch-vlan200] quit [Switch] interface vlan-interface 200 [Switch-Vlan-interface200] ip address 192.2.1.2 24 [Switch-Vlan-interface200] quit # 配置Switch和AC相连的接口GigabitEthernet1/0/1为Trunk类型,禁止VLAN 1报文通过,允许V LAN 100和VLAN 200通过,当前Trunk口的PVID为100。 [Switch] interface gigabitethernet 1/0/1 [Switch-GigabitEthernet1/0/1] port link-type trunk [Switch-GigabitEthernet1/0/1] undo port trunk permit vlan 1 [Switch-GigabitEthernet1/0/1] port trunk permit vlan 100 200 [Switch-GigabitEthernet1/0/1] port trunk pvid vlan 100 [Switch-GigabitEthernet1/0/1] quit # 配置Switch和AP相连的接口GigabitEthernet1/0/2为Trunk类型,禁止VLAN 1报文通过,允许V LAN 100通过,当前Trunk口的PVID为100。 [Switch] interface gigabitethernet 1/0/2 [Switch-GigabitEthernet1/0/2] port link-type trunk [Switch-GigabitEthernet1/0/2] undo port trunk permit vlan 1 [Switch-GigabitEthernet1/0/2] port trunk permit vlan 100 [Switch-GigabitEthernet1/0/2] port trunk pvid vlan 100 # 开启Switch和AP相连的接口GigabitEthernet1/0/2的PoE供电功能。 [Switch-GigabitEthernet1/0/2] poe enable [Switch-GigabitEthernet1/0/2] quit (2) 配置DHCP服务 # 开启DHCP功能。

[Switch] dhcp enable # 创建名为vlan100的DHCP地址池, 为AP分配IP地址, 配置地址池动态分配的网段为192.1.0.0/ 16,地址池中不参与自动分配的IP地址为192.1.1.1,网关地址为192.1.1.2。 [Switch] dhcp server ip-pool vlan100 [Switch-dhcp-pool-vlan100] network 192.1.0.0 mask 255.255.0.0 [Switch-dhcp-pool-vlan100] forbidden-ip 192.1.1.1 [Switch-dhcp-pool-vlan100] gateway-list 192.1.1.2 [Switch-dhcp-pool-vlan100] quit # 创建名为vlan200的DHCP地址池, 为Client分配IP地址, 配置地址池动态分配的网段 为192.2.1.0/24,地址池中不参与自动分配的IP地址为192.2.1.1,网关地址为192.2.1.2。 [Switch] dhcp server ip-pool vlan200 [Switch-dhcp-pool-vlan200] network 192.2.1.0 mask 255.255.255.0 [Switch-dhcp-pool-vlan200] forbidden-ip 192.2.1.1 [Switch-dhcp-pool-vlan200] gateway-list 192.2.1.2

[Switch-dhcp-pool-vlan200] quit

## **1.2 验证配置**

。

## # 在AC上使用**display wlan client verbose**命令可以看到Client通过PSK加密方式接入无线网络

[AC] display wlan client verbose Total number of clients: 1

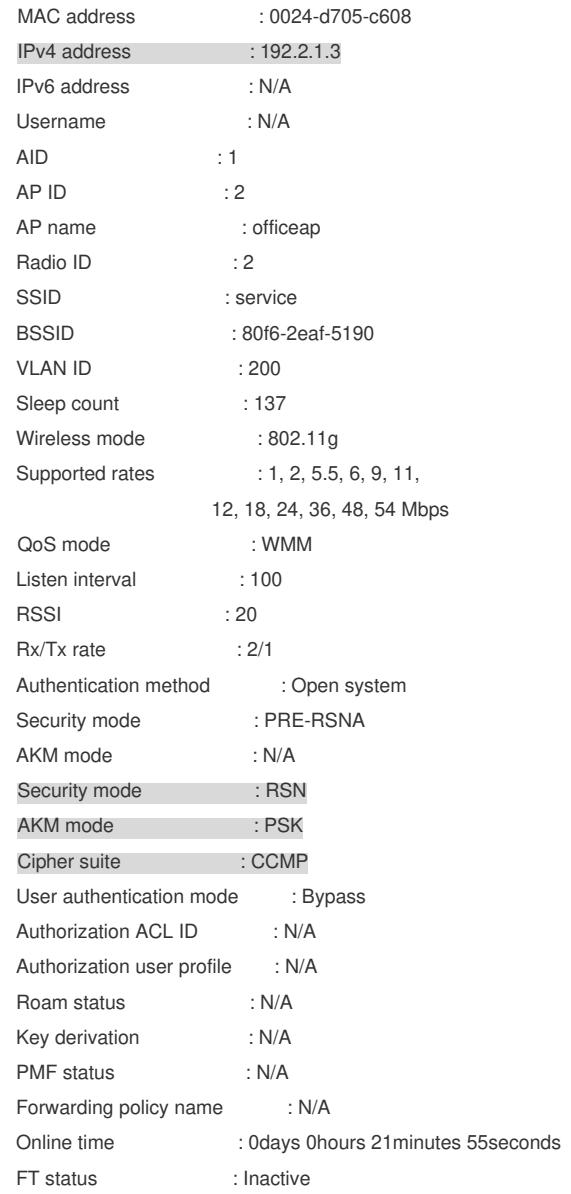

# **1.3 配置文件**

# vlan 100 # vlan 200 # wlan service-template 1 ssid service vlan 200 akm mode psk preshared-key pass-phrase cipher \$c\$3\$N//5BVbsOqdBTxi+7MJZKT6Zqh5MAmYs2ZzM cipher-suite ccmp security-ie rsn service-template enable # interface Vlan-interface100 ip address 192.1.1.1 255.255.0.0 # interface Vlan-interface200 ip address 192.2.1.1 255.255.255.0 # interface GigabitEthernet1/0/1 port link-type trunk undo port trunk permit vlan 1 port trunk permit vlan 100 200 port trunk pvid vlan 100 # wlan ap officeap model WA4320i-ACN serial-id 210235A1GQC152001076 radio 1 radio 2 radio enable service-template 1 # · Switch # dhcp enable # vlan 100 # vlan 200 # dhcp server ip-pool vlan100 gateway-list 192.1.1.2 network 192.1.0.0 mask 255.255.0.0 forbidden-ip 192.1.1.1 # dhcp server ip-pool vlan200 gateway-list 192.2.1.2 network 192.2.1.0 mask 255.255.255.0 forbidden-ip 192.2.1.1 # interface GigabitEthernet1/0/1 port link-type trunk undo port trunk permit vlan 1 port trunk permit vlan 100 200 port trunk pvid vlan 100 # interface GigabitEthernet1/0/2 port link-type trunk

undo port trunk permit vlan 1 port trunk permit vlan 100 port trunk pvid vlan 100 poe enable

#

· 配置AP的序列号时请确保该序列号与AP唯一对应,AP的序列号可以通过AP设备背 面的标签获取。

· 配置身份认证与密钥管理模式为PSK模式时,必须配置PSK密钥。